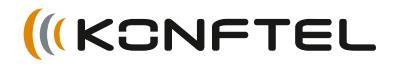

Conference phones for every situation

# Manual de instrucciones del Konftel 300M

ESPAÑOL

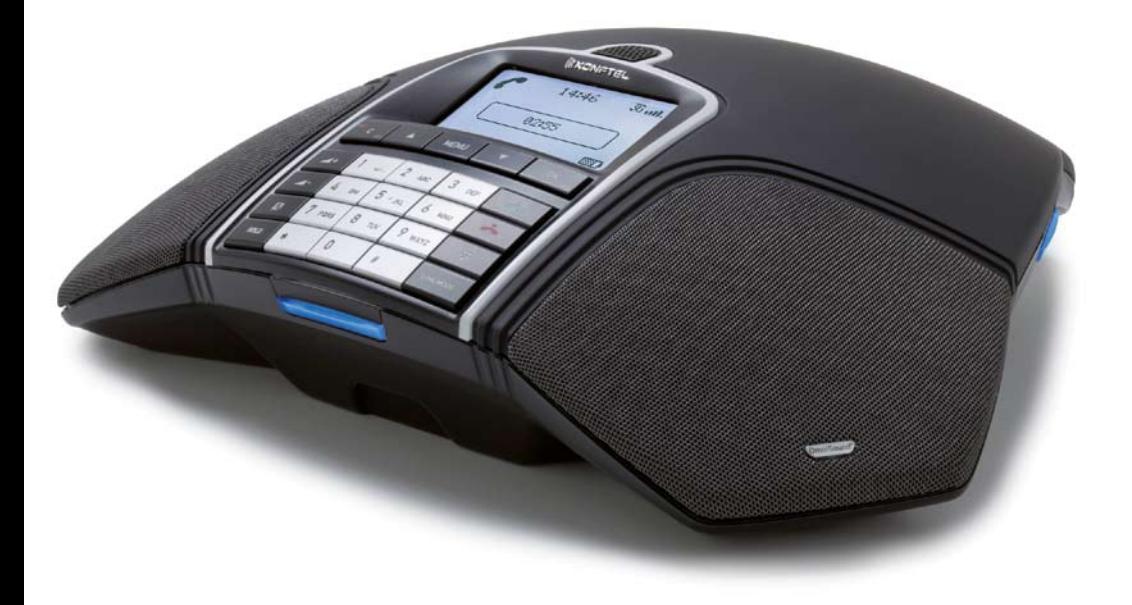

# **OmniSound**®

Todos los teléfonos Konftel incluyen la tecnología de audio OmniSound® patentada por Konftel para garantizar una clara transmisión de la voz, y ahora OmniSound® ha avanzado un paso más.

Gracias a OmniSound® 2.0, los teléfonos Konftel 300M pueden ofrecer una calidad de sonido aún más impresionante. Al igual que OmniSound® full duplex, OmniSound® 2.0 utiliza un micrófono omnidireccional y tres altavoces para obtener un óptimo rendimiento sonoro. OmniSound® 2.0 se ha perfeccionado con funciones innovadoras: la supresión de ruido minimiza el ruido de fondo, el amplio rango de transmisión de voz proporciona 7 kHz en llamadas VoIP, y el ecualizador permite ajustar los niveles de audio durante la conversación.

# 0980

Por la presente, Konftel AB declara que este equipo de audioconferencia cumple todos los requisitos esenciales y disposiciones relevantes de la Directiva 1999/5/EC.

Encontrará una declaración completa en www.konftel.com/doc.

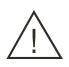

#### ¡Advertencia!

No exponga el Konftel 300M, su base de carga ni las baterías a agua o humedad.

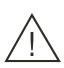

#### ¡Advertencia!

No abra la carcasa del Konftel 300M.

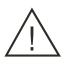

#### ¡Advertencia!

Utilice exclusivamente el adaptador incluido para conectar la unidad a la corriente.

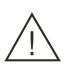

#### ¡Advertencia!

 Utilice solamente la batería proporcionada o una batería de repuesto recomendada por Konftel.

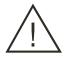

#### ¡Advertencia!

No intente abrir ni modificar la batería.

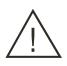

#### ¡Advertencia!

 El calor extremo, un cortocircuito o cualquier intento de modificar la batería puede causar que explote o prenda fuego.

# Índice

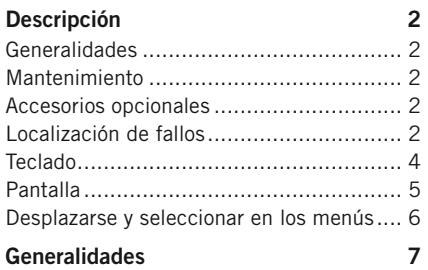

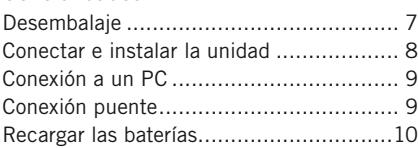

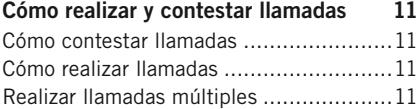

#### Opciones accesibles durante la llamada12

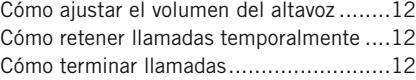

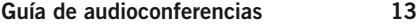

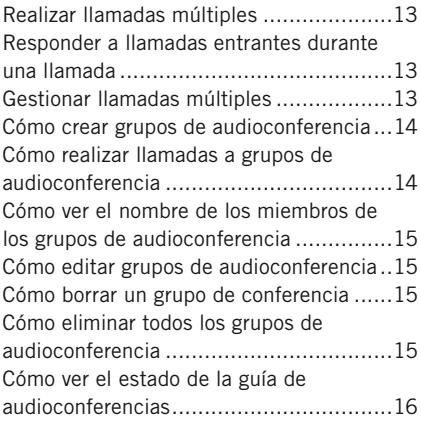

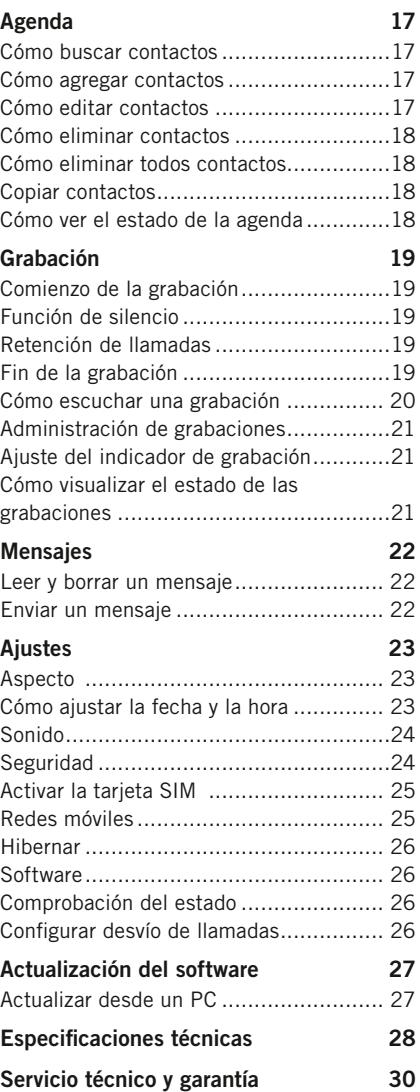

# **DESCRIPCIÓN**

### Generalidades

El Konftel 300M es un sistema de audioconferencia inalámbrico accionado con batería que puede conectarse a redes móviles (GSM/3G) o a ordenadores (USB).

El sistema de audioconferencia ofrece un sinfín de funciones innovadoras:

- Un terminal móvil que le ofrece más de 30 horas de conversación sin necesidad de recargarlo.
- OmniSound® Tecnología de audio 2.0.
- La conexión USB permite utilizar el sistema para realizar llamadas VoIP.
- La guía de audioconferencias simplifica el establecimiento de llamadas con varios interlocutores.
- Es posible combinar llamadas entre USB y la red móvil.
- Las conversaciones se pueden grabar en una tarjeta de memoria SD y se pueden volver a escuchar más tarde.
- El sistema se ha diseñado pensando en el futuro y permite incorporar funciones inteligentes.
- Dos años de garantía.

### **MANTENIMIENTO**

Limpie la unidad con un paño suave y seco. No utilice líquidos.

### Accesorios opcionales

Visite www.konftel.com/300M.

### Localización de fallos

Visite www.konftel.com/300M.

### DESCRIPCIÓ

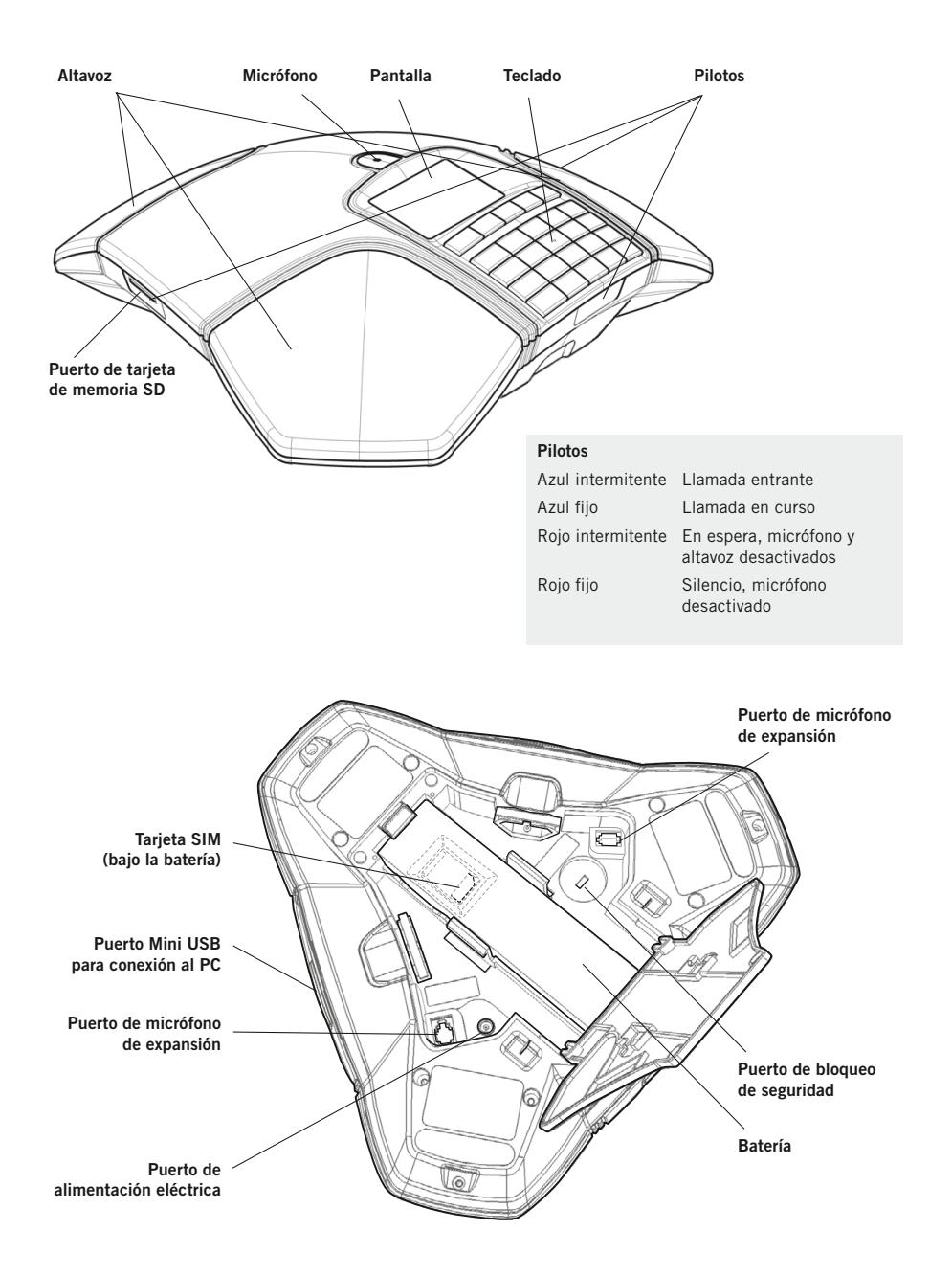

# DESCRIPCI

### **TECLADO**

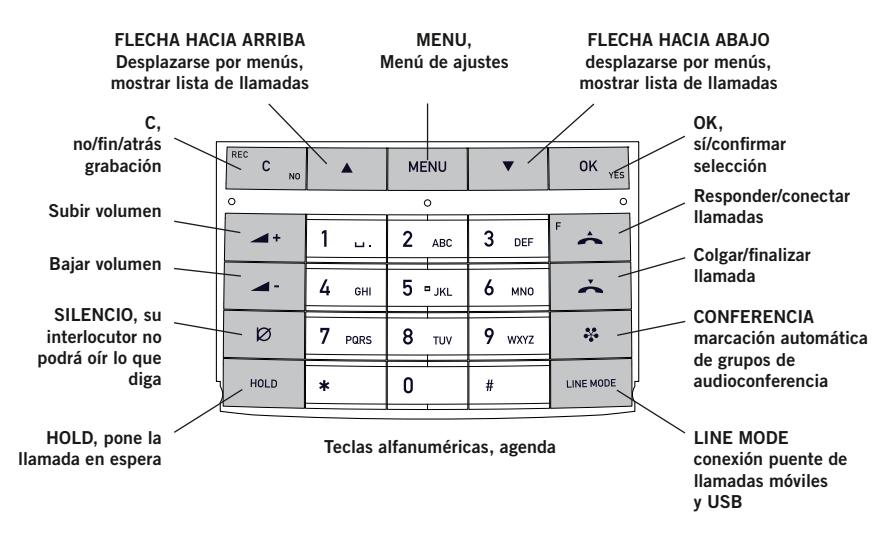

#### Cómo escribir texto

Cada tecla tiene asignados diversos caracteres y letras (los que se muestran en el teclado y algunos más; consulte la ilustración de abajo). Pulse la misma tecla repetidamente hasta que aparezca en pantalla el carácter deseado. Si desea escribir dos letras seguidas que se encuentran en la misma tecla, haga una pequeña pausa antes de añadir la segunda letra.

Pulse la tecla C para borrar el último carácter introducido.

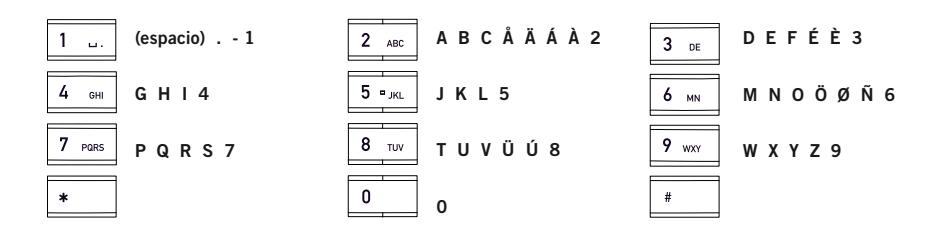

# DESCRIPC

### **PANTALLA**

#### Colgado

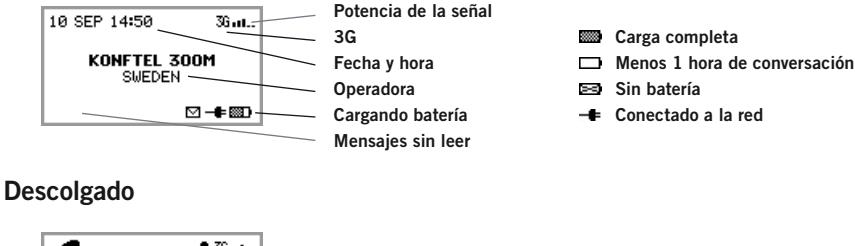

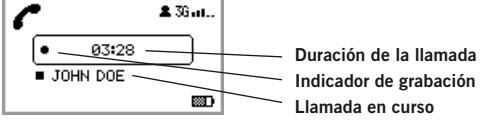

Llamadas entre varias personas

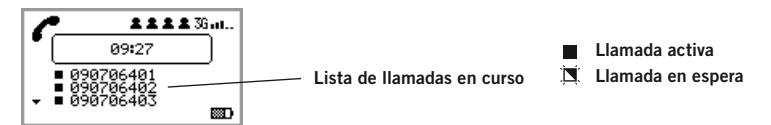

#### Menú

Pulse **MENU** para entrar y salir de un menú.

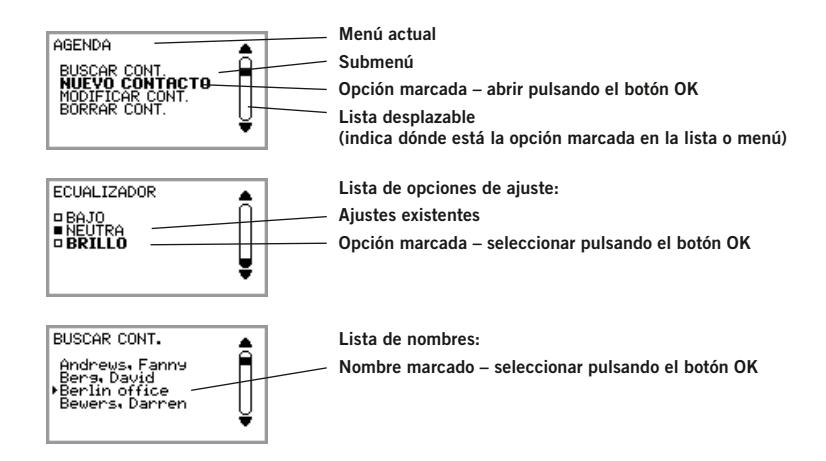

# Descripción

### Desplazarse y seleccionar en los menús

- $\Rightarrow$  Pulsar MENU.
- $\Rightarrow$  Utilice las teclas de flecha para seleccionar la opción que desee en el menú.
- $\Rightarrow$  Confirmar pulsando OK para seleccionar la opción marcada.
- $\Rightarrow$  Para cancelar los ajustes o retroceder un nivel en el menú, pulse C.
- $\Rightarrow$  Vuelva a pulsar MENU para salir del menú.
- **(i)** Recuerde que, una vez modificado un ajuste, tiene que pulsar **OK** para activarlo.
- Es posible abrir directamente una opción de un menú pulsando la tecla del número correspondiente a la posición de la opción en el menú (por ejemplo, 2 para abrir AGENDA y 3 para seleccionar MODIFICAR CONT.).

#### Estilo de escritura en las instrucciones

En las instrucciones, MENU > AJUSTES significa que hay que:

- $\Rightarrow$  Pulsar MENU.
- $\Rightarrow$  Marcar la opción **AJUSTES** usando las techas de flecha y confirmar pulsando OK para abrir el menú (o pulsar la tecla número 6).

#### Estructura de menús

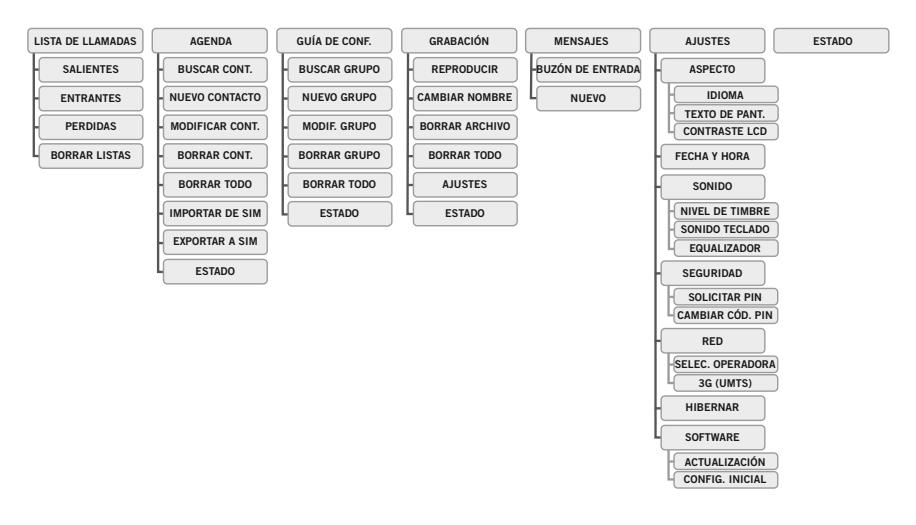

# **GENERALIDADES**

### **DESEMBALAJE**

- Asegúrese de que la caja contiene todos los componentes del equipo. Si falta alguno de ellos, póngase en contacto con su distribuidor.
	- Sistema de audioconferencia Konftel 300M
	- Batería
	- Base de carga
	- Cable de alimentación de 7,5 metros para la base de carga/Konftel 300M
	- Adaptador de alimentación
	- Cable USB de 1,5 metros
	- Guías rápidas en varios idiomas
- Además de lo que se incluye en el paquete, se requiere una tarjeta SIM y una suscripción.

# Generalidades

### Conectar e instalar la unidad

 $\Rightarrow$  Abra la tapa de la batería e introduzca la tarjeta SIM tal y como se indica.

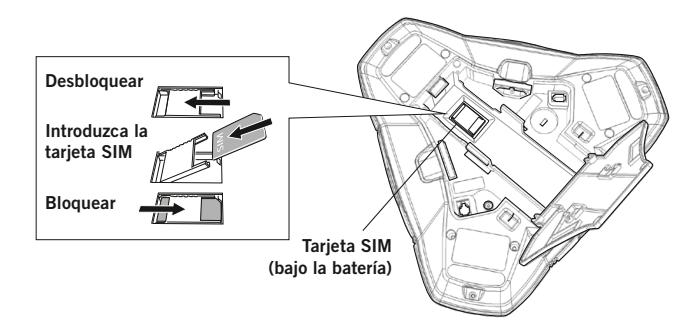

 $\Rightarrow$  Inserte la batería como se indica en la ilustración.

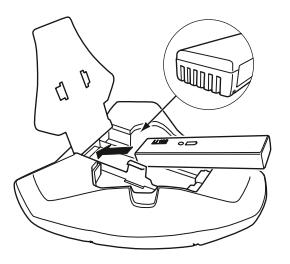

*El Konftel 300M se inicia y, al cabo de un momento, aparece una ventana para introducir el código PIN en la pantalla.*

- $\Rightarrow$  Introduzca el código PIN de la tarjeta SIM y confirme con OK.
- Puede optar por pulsar C en lugar de introducir su código PIN para encender el Konftel 300M en el modo USB.
- $\Rightarrow$  Coloque el sistema de audioconferencia en el centro de la mesa.
- Coloque el sistema de audioconferencia al menos a 20 cm de distancia de los usuarios.

#### Modo USB

Si se enciende el teléfono sin una tarjeta SIM o si pulsa C durante el inicio cuando el teléfono solicita el PIN para la tarjeta SIM, el teléfono se iniciará en el modo USB. La pantalla indica esto mostrando el texto USB en lugar de la potencia de la señal.

En el modo USB, se eliminan todos los ajustes y opciones relacionadas con llamadas móviles. En su lugar aparece una nueva opción en el menú de ajustes: MENU > AJUSTES > ACTIVAR SIM. Esta opción permite reiniciar el teléfono para introducir el código PIN.

### Conexión a un PC

 $\Rightarrow$  Conecte el Konftel 300M a un ordenador usando el cable USB suministrado.

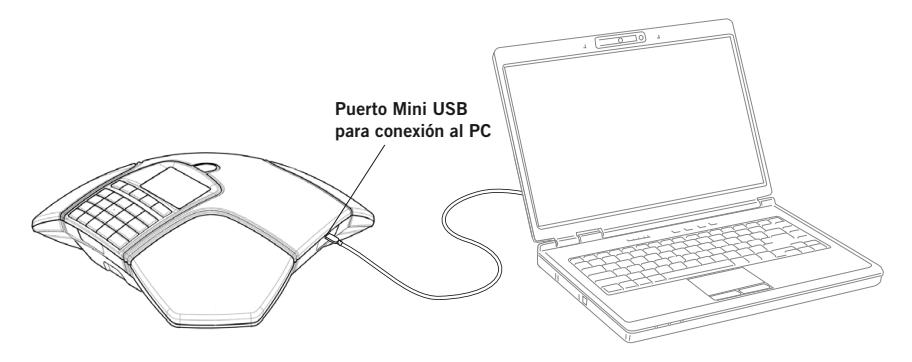

 $\Rightarrow$  Seleccione **Konftel 300M USB Audio** como unidad de sonido en el ordenador.

#### Usar como unidad de conferencia

Cuando se conecta a un PC, el Konftel 300M funciona como unidad de conferencia para llamadas de VoIP, lo que significa que se activan los altavoces y micrófonos, así como la gestión avanzada del sonido de OmniSound®. Es posible desactivar el micrófono usando el botón  $\varnothing$  (Silencio).

Las llamadas VoIP se transmiten como paquetes de datos a través de la red/Internet. Para llamadas por medio de ordenador, necesita un software VoIP (por ejemplo Microsoft OCS o Skype®) o un servicio para conferencias Web por medio del cual se puedan comunicar varias personas y compartir documentos mediante su navegador web o software de cliente especial.

Algunas aplicaciones de VoIP incorporan de serie el ajuste automático de los niveles del micrófono y el altavoz. En algunas situaciones, esto puede producir un sonido de pulsaciones o causar problemas con full dúplex. En tal caso, desconecte la regulación automática del nivel si es posible y configure manualmente el nivel apropiado del micrófono para permitir al Konftel 300IP gestionar el procesamiento del sonido.

### Conexión puente

De manera predeterminada, el sonido se conecta a través de la red móvil y USB. Es posible desconectar la conexión puente si no desea que se escuche el sonido del ordenador durante las llamadas móviles.

- $\Rightarrow$  Pulse la tecla LINE MODE.
- $\Rightarrow$  Seleccione **ACTIVADA** o **DESACTIVADA** en la conexión y confirme pulsando **OK**.

# GENERAI IDA

### RECARGAR LAS BATFRÍAS

El Konftel 300M le avisa cuando la capacidad de la batería restante es inferior a una hora de tiempo de habla. Emite una señal audible y el LED parpadea tres veces. También comienza a parpadear el símbolo de recarga de batería en la pantalla.

Recargue el Konftel 300M colocándolo sobre el soporte de carga.

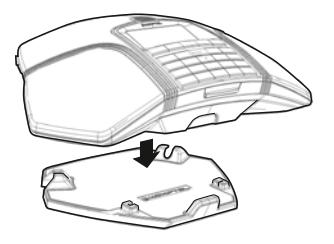

 La batería también se puede cargar enchufando el cable de alimentación en el Konftel 300M.

#### Baterías:

La batería tiene un botón para mostrar la carga que le queda.

El Konftel 300M se proporciona con una batería cargada, pero puede ser necesario cargarla por completo dependiendo del tiempo que haya estado almacenado.

Una batería completamente cargada proporciona 30 horas aproximadamente de tiempo de habla o 12 días en modo inactivo. El Konftel 300M cambia automáticamente a modo pausa tras unos minutos de inactividad.

### ¡Advertencia!

- No intente abrir ni modificar la batería.
- No expongala batería a agua ni a fuentes de calor extremo.
- El calor extremo, un cortocircuito o cualquier intento de modificar la batería puede causar que explote o prenda fuego.
- Utilice solamente la batería proporcionada o una batería de repuesto recomendada por Konftel.

#### Cargador de batería (opcional)

EL cargador de batería opcional permite la recarga externa de una o dos baterías. El estado de la carga es indicado por el LED para cada canal de carga en el cargador. El Led está rojo durante la carga y pasa a ser verde cuando la batería está totalmente cargada. Un LED parpadeando en rojo indica que la batería está dañada y que es necesario cambiarla.

# Cómo realizar y contestar llamadas

### Cómo contestar llamadas

Cuando se recibe una llamada, el equipo emite un tono de llamada y los pilotos azules empiezan a parpadear.

 $\Rightarrow$  Pulse  $\triangle$  para responder.

*Los pilotos muestran una luz azul fija. La duración de la llamada se indica en pantalla.*

### Cómo realizar llamadas

- $\Rightarrow$  Marque el número.
- $\Rightarrow$  Pulse la tecla  $\triangle$ .

*Se establece una llamada al número introducido y los pilotos muestran una luz azul fija. La duración de la llamada se indica en pantalla.*

#### Rellamada

 $\Rightarrow$  Pulse una tecla de flecha o  $\triangle$ .

*El último número marcado aparece en pantalla.*

- $\Rightarrow$  Utilice las teclas de flecha para consultar los últimos números marcados.
- $\Rightarrow$  Pulse la tecla  $\triangle$ .

*Se realiza una llamada al número seleccionado.*

También puede hacer llamadas mediante las listas de llamadas del teléfono donde, además de los números llamados, encontrará también las llamadas recibidas y perdidas.

- $\Rightarrow$  Seleccione MENU > LISTA DE LLAMADAS.
- Seleccione SALIENTES, ENTRANTES o PERDIDAS, seleccione un número en la lista y pulse  $\triangle$ .

*Se llama al número seleccionado.*

#### Cómo realizar llamadas desde la agenda

En la página 17 se explica cómo agregar contactos a la agenda y cómo modificarlos.

 $\Rightarrow$  Mantenga pulsada una tecla numérica durante dos segundos.

*La agenda aparece en pantalla. Los nombres almacenados figuran en orden alfabético, empezando por la primera letra de la tecla numérica.* 

- $\Rightarrow$  Utilice las teclas de flecha para consultar la agenda.
- $\Rightarrow$  Pulse la tecla  $\triangle$ *Se realiza una llamada al contacto seleccionado.*

### REALIZAR LLAMADAS MÚLTIPI FS

Consulte cómo realizar llamadas múltiples con el Konftel 300M en la GUÍA DE CONFERENCIA en la página 13.

# Opciones accesibles durante la llamada

### Cómo ajustar el volumen del altavoz

 $\Rightarrow$  Ajuste el volumen del altavoz mediante los botones  $\blacktriangle$  + y  $\blacktriangle$  -.

#### Cómo ajustar el volumen del altavoz cuando hay varias líneas conectadas

Si hay seleccionadas varias líneas, puede ajustar el volumen del altavoz para cada línea por separado. Esto resulta útil si las líneas tienen volúmenes distintos.

 $\Rightarrow$  Pulse la tecla  $\blacktriangle$  + 0  $\blacktriangle$  - para visualizar la configuración actual del volúmen.

El volumen principal actual aparece en pantalla. Encima hay tres indicadores de volumen más pequeños que se pueden utilizar para ajustar las dos líneas de conexión.

- $\Rightarrow$  Aumente o disminuya el volumen del altavoz para todas las líneas normalmente utilizando las teclas  $\rightarrow$  + y  $\rightarrow$  -.
- $\Rightarrow$  Utilice las teclas de flecha para marcar una u otra línea conectada.
- $\Rightarrow$  Ajuste el volumen del altavoz para la línea de conexión seleccionada utilizando las teclas  $\blacktriangle$  +  $\vee$   $\blacktriangle$  -.

### Cómo retener llamadas temporalmente

#### Silencio

- $\Rightarrow$  Pulse  $\oslash$  (Silencio) para desactivar el micrófono. *La luz de los LED cambia de azul a rojo. Su interlocutor no podrá oír lo que diga.*
- $\Rightarrow$  Pulse  $\oslash$  (Silencio) para volver a la llamada.

#### Retención de llamadas

- $\Rightarrow$  Pulse HOLD para poner la llamada en espera. *Los pilotos cambian de azul a rojo (intermitente). El micrófono y el altavoz se desactivan y la llamada queda en espera.*
- $\Rightarrow$  Pulse HOLD para volver a la llamada.

### Cómo terminar llamadas

 $\Rightarrow$  Pulse la tecla  $\rightarrow$  para terminar la llamada.

# Guía de audioconferencias

La guía de conferencia permite crear 20 grupos de conferencia con hasta seis miembros por grupo. Después podrá llamar al grupo con solo pulsar unos pocos botones.

 Nota importante: algunos proveedores de servicio y suscripciones tienen restricciones para llamadas múltiples, lo que supone que algunas funciones podrían no funcionar. Pida más información a su proveedor de servicio.

### Realizar llamadas múltiples

Si realiza muchas llamadas múltiples a un grupo determinado, lo más sencillo será crear un grupo de audioconferencia en la guía de conferencia. También puede añadir interlocutores manualmente durante una llamada, del siguiente modo:

 $\rightarrow$  Pulse  $\rightarrow$  0 MFNII > NUFVA PARTE.

*Las llamadas en curso se ponen en espera.*

- $\Rightarrow$  Marque el número del segundo participante, pulse **OK** o  $\rightarrow$  y espere a que conteste.
- $\Rightarrow$  Pulse el botón  $\clubsuit$  (Conferencia) para conectar todas las partes o el botón  $\stackrel{\text{\tiny{\textsf{def}}}}{\leftarrow}$  para finalizar la última llamada y retomar las anteriores.

*La pantalla muestra una lista de las llamadas en curso. Puede usar los botones de flecha para recorrer la lista si hay más de tres llamadas.*

### Responder a llamadas entrantes durante una llamada

 Nota importante: Puede ser necesario activar el servicio de "llamada en espera" con su proveedor para que esto funcione. Normalmente, el servicio puede activarse desde el teléfono pulsando \*43#.

Cuando recibe una llamada, el equipo emite dos tonos de llamada y los pilotos azules empiezan a parpadear.

 $\Rightarrow$  Pulse  $\rightarrow$  para responder.

*Las llamadas en curso se ponen en espera.*

- Pulse para rechazar la llamada entrante y continuar con la anterior.
- $\Rightarrow$  Pulse el botón  $\clubsuit$  (Conferencia) para conectar todas las partes o el botón  $\rightarrow$  para finalizar la última llamada y retomar las anteriores.

### Gestionar llamadas múltiples

Puede poner la llamada en espera (HOLD) o desconectar el micrófono (Ø Mute) incluso durante una llamada múltiple. Sin embargo, las partes individuales no podrán hacer esto. Cuando todas las partes están conectadas en una llamada de conferencia activa, es posible finalizar toda la llamada pulsando el botón  $\lambda$ .

# guía de conferencia

### Cómo crear grupos de audioconferencia

- En la página 4 de estas instrucciones se explica cómo utilizar el teclado para introducir texto.
- $\Rightarrow$  Seleccione MENU > GUÍA DE CONF. > NUEVO GRUPO.
- $\Rightarrow$  Introduzca un nombre para el grupo y pulse OK para confirmar.
- $\Rightarrow$  Pulse OK para introducir al primer interlocutor.
- $\Rightarrow$  Escriba el nombre del primer interlocutor y pulse OK para confirmar. Escriba el número y pulse OK para confirmar.
- $\Rightarrow$  Pulse OK para añadir a otro interlocutor y repita los pasos anteriores.
- $\Rightarrow$  Para finalizar, pulse C.

### Cómo realizar llamadas a grupos de audioconferencia

- $\Rightarrow$  Pulse la tecla  $\clubsuit$  (audioconferencia).
- $\Rightarrow$  Seleccione el grupo de audioconferencia al que desee llamar.
- Puede utilizar las teclas de flecha para pulsar un botón alfanumérico y avanzar hasta el primer nombre que empiece por esa letra en la lista.
- $\Rightarrow$  Pulse OK si desea ver quién está incluido en el grupo antes de realizar la llamada. (Pulse de nuevo **OK** o **com** para llamar.)

Pulse  $\triangle$  directamente si desea realizar la llamada sin comprobar primero quién está incluido en el grupo.

*El sistema Konftel 300M llama a la primera persona y solicita que usted confirme cuando la persona responde.* 

- $\Rightarrow$  Pulse OK cuando la primera persona haya respondido.
- $\Rightarrow$  Repita el procedimiento para cada persona del grupo. *Tenga en cuenta que las llamadas en curso se ponen en espera al hacer la siguiente llamada.*
- Tenga en cuenta que también puede llamar a un grupo de audioconferencia a través de la opción BUSCAR GRUPO del menú GUÍA DE CONF.

#### Si no hay respuesta:

 $\Rightarrow$  Pulse C si una de las personas con las que está intentando ponerse en contacto no responde.

*Si la persona no contesta, puede finalizar la guía de conferencia o continuar con la siguiente persona.* 

 $\Rightarrow$  Pulse OK para continuar o C para cerrar la guía.

*Cuando se cierre la guía, se habrá conectado con hasta seis personas y podrá comenzar la audioconferencia.* 

### Cómo ver el nombre de los miembros de los grupos de audioconferencia

- $\Rightarrow$  Seleccione MENU  $\leq$  GUÍA DE CONE.  $\leq$  BUSCAR GRUPO.
- $\Rightarrow$  Marque el grupo que desee y pulse OK. *Se mostrarán los nombres de los miembros del grupo de audioconferencia.*
- $\Rightarrow$  Pulse C para regresar al menú GUÍA CONFERENCIA o MENU para salir del menú. Pulse  $OK \circ \rightarrow$  para llamar al grupo.

### Cómo editar grupos de audioconferencia

#### $\Rightarrow$  Seleccione MENU > GUÍA DE CONF. > MODIF. GRUPO.

Aquí puede cambiar el nombre de los grupos de audioconferencia, agregar o eliminar miembros de los grupos, y cambiar el nombre y el número de teléfono de cada miembro.

 $\Rightarrow$  Seleccione la opción deseada en el menú utilizando las teclas de flecha y pulse OK para confirmar.

*Se mostrarán los nombres de los grupos de audioconferencia.* 

- $\Rightarrow$  Marque el grupo que desee modificar y pulse **OK** para confirmar.
- $\Rightarrow$  Marque la persona que desee modificar y pulse **OK** para confirmar.
- $\Rightarrow$  Realice el cambio y pulse OK para confirmar.
- Para borrar un número o una letra de un nombre, pulse C. Si desea cancelar el cambio y dejar el nombre o el número como estaba, pulse C hasta que aparezca el menú GUÍA CONFERENCIA.

### Cómo borrar un grupo de conferencia

- $\Rightarrow$  Seleccione MENU  $\rightarrow$  GUÍA DE CONE  $\rightarrow$  BORRAR GRUPO.
- $\Rightarrow$  Marque el grupo que desee y pulse OK.
- $\Rightarrow$  Confirme que realmente desea eliminar el grupo pulsando **OK** o cancele la operación pulsando C.

### Cómo eliminar todos los grupos de audioconferencia

- $\Rightarrow$  Seleccione MENU > GUÍA DE CONF. > BORRAR TODO.
- $\Rightarrow$  Confirme que realmente desea eliminar todos los grupos pulsando **OK** o cancele la operación pulsando C.

### Cómo ver el estado de la guía de audioconferencias

#### $\Rightarrow$  Seleccione MENU > GUÍA DE CONF. > ESTADO.

En la pantalla se indicará el número de grupos de audioconferencia memorizados y el número de grupos que se pueden agregar.

Agenda

El sistema Konftel 300M tiene una agenda con capacidad para 200 entradas. En la página 11 se explica cómo realizar llamadas a través de la agenda.

 En la página 4 de estas instrucciones se explica cómo utilizar el teclado para introducir texto.

### Cómo buscar contactos

- El modo más sencillo de buscar un contacto en la agenda es mantener pulsada una tecla alfanumérica durante dos segundos (consulte la página 11). También puede buscar un contacto a través del menú AGENDA.
- $\Rightarrow$  Seleccione MENU > AGENDA > BUSCAR CONT.
- </u> Marque el contacto que desee.
- Puede utilizar las teclas de flecha para pulsar un botón alfanumérico y avanzar hasta el primer nombre que empiece por esa letra en la lista.
- $\Rightarrow$  Pulse OK or  $\triangle$  para llamar al contacto seleccionado, C para regresar al menú AGENDA o MENU para salir del menú.

### Cómo agregar contactos

- $\Rightarrow$  Seleccione MENU > AGENDA > NUEVO CONTACTO.
- $\Rightarrow$  Escriba el nombre del contacto y pulse OK para confirmar.
- $\Rightarrow$  Escriba el número y pulse OK para confirmar.
- $\Rightarrow$  Para agregar otro contacto, pulse OK; para salir del menú, pulse MENU.

### Cómo editar contactos

- $\Rightarrow$  Seleccione MENU > AGENDA > MODIFICAR CONT.
- $\Rightarrow$  Seleccione el contacto que desee modificar. Pulse OK para confirmar.
- $\Rightarrow$  Realice el cambio y pulse **OK** para confirmar.
- Para borrar un número o una letra de un nombre, pulse C. Si desea cancelar el cambio y dejar el nombre o el número como estaba, pulse C hasta que aparezca el menú AGENDA.

# **AGENDA**

### Cómo eliminar contactos

- $\Rightarrow$  Seleccione MENU > AGENDA > BORRAR CONT.
- $\Rightarrow$  Marque el contacto que desee y pulse OK.
- $\Rightarrow$  Confirme que realmente desea eliminar el contacto pulsando **OK** o cancele la operación pulsando C.

### Cómo eliminar todos contactos

- $\Rightarrow$  Seleccione MENU > AGENDA > BORRAR TODO.
- $\Rightarrow$  Confirme que realmente desea eliminar todos los contactos pulsando OK o cancele la operación pulsando C.

### Copiar contactos

Los contactos de la agenda se almacenan en la memoria del teléfono. Puede copiar los contactos en la tarjeta SIM para moverlos entre distintos teléfonos.

#### Importar desde la tarjeta SIM

#### $\Rightarrow$  Seleccione MENU > AGENDA > IMPORTAR DE SIM.

*Se copian en la agenda todos los contactos de la tarjeta SIM. Los contactos ya existentes en la agenda no se eliminan, pero los duplicados (mismo nombre y número) no se copian.* 

#### Exportar a la tarjeta SIM

#### $\Rightarrow$  Seleccione **MENU** > AGENDA > EXPORTAR A SIM.

*Se copian en la tarjeta SIM todos los contactos de la agenda. Los contactos ya existentes en la tarjeta SIM no se eliminan, pero los duplicados (mismo nombre y número) no se copian.* 

### Cómo ver el estado de la agenda

#### $\Rightarrow$  Seleccione MENU > AGENDA > ESTADO.

*En la pantalla se indicará el número de contactos memorizados y el número de contactos que se pueden agregar.* 

Es posible grabar una conferencia telefónica en una tarjeta de memoria SD (Secure Digital) para poder escucharla más tarde. Es posible grabar una llamada en curso y usar el Konftel 300M como dictáfono.

En la pantalla aparecerá un símbolo intermitente durante la grabación. Cada 20 segundos se escuchará un pitido para que las demás partes de la llamada sepan que se está grabando. El pitido puede desactivarse (consulte la página 21).

La llamada grabada se guarda en la tarjeta de memoria. El nombre del documento es la hora a la que empezó la grabación (p. ej. 14-35-01.wav) y se guarda en una carpeta con la fecha actual. Este nombre puede cambiarse cuando la grabación haya terminado (consulte la página 21).

### Comienzo de la grabación

No olvide avisar a todas las partes que intervienen en la llamada antes de empezar a grabar.

 $\Rightarrow$  Durante una llamada, pulse REC/C y pulse OK para confirmar. *El símbolo de grabación parpadea en la pantalla.*

### Función de silencio

 $\Rightarrow$  Pulse la tecla de  $\oslash$  (Silencio) para desactivar el micrófono. *La luz de los LED cambia de azul a rojo. La otra parte no puede oír lo que usted dice y sólo se graba la parte llamada.*

### Retención de llamadas

```
\Rightarrow Pulse la tecla HOLD para poner la llamada en espera.
La luz de los LED cambia de azul a rojo intermitente. 
El micrófono y los altavoces se desactivan y la llamada queda en espera. Ninguna de las partes 
se grabará ahora.
```
### Fin de la grabación

- $\Rightarrow$  Pulse REC/C y pulse OK para confirmar. *El símbolo de grabación ya no aparece en la pantalla.*
- Si está grabando una llamada y esta termina, se le preguntará si desea detener la grabación.

# **GRABACIÓN**

### Cómo escuchar una grabación

Puede escuchar una audioconferencia grabada en el Konftel 300M o en un ordenador utilizando un lector de tarjetas de memoria SD. Las grabaciones se guardan en formato wav y se pueden reproducir en el dispositivo de reproducción que usted elija. Cómo escuchar las grabaciones en el Konftel 300M:

- $\Rightarrow$  Seleccione MENU > GRABACIÓN > REPRODUCIR.
- $\Rightarrow$  Seleccione la carpeta que desee (fecha) y pulse **OK** para confirmar. *Se muestra una lista de todas las grabaciones correspondientes a la fecha especificada, cada una de ellas con nombres, fecha, hora y duración.*
- $\Rightarrow$  Seleccione la grabación que desee e inicie la reproducción pulsando OK.

#### Cómo ajustar del volumen de altavoz

 $\Rightarrow$  Aumente el volumen pulsando el botón  $\blacktriangle$ +; para reducirlo, pulse  $\blacktriangle$ -.

#### Cómo hacer una pausa en la reproducción

- $\Rightarrow$  Haga una pausa en la reproducción pulsando OK.
- $\Rightarrow$  Reanude la reproducción pulsando OK de nuevo.

#### Cómo avanzar en la grabación durante la reproducción

- $\Rightarrow$  Puede avanzar en la grabación pulsando la flecha hacia abajo o retroceder pulsando la flecha hacia arriba.
- La grabación avanza unos 10 segundos cada vez que se pulsa la tecla. También puede avanzar en la grabación:
	- Tecla 3 Avanzar 1 minuto
	- Tecla 6 Avanzar 10 minutos
	- Tecla 1 Retroceder 1 minuto
	- Tecla 4 Retroceder 10 minutos

#### Cómo detener la reproducción

 $\Rightarrow$  Pare la reproducción pulsando C.

# GRABACIÓL

### Administración de grabaciones

#### Cómo modificar el nombre de archivo de una grabación

- Por defecto, el nombre de la grabación será la hora a la que se inició.
- Seleccione MENU > GRABACIÓN > CAMBIAR NOMBRE.
- $\Rightarrow$  Seleccione la carpeta que desee y pulse OK para confirmar.
- $\Rightarrow$  Marque la grabación que desea editar y pulse OK.
- $\Rightarrow$  Realice el cambio y pulse **OK** para confirmar.
- Para borrar un número o una letra de un nombre, pulse C.

Si desea cancelar el cambio y dejar el nombre o el número como estaba, pulse C repetidamente hasta que aparezca el menú GRABACIÓN

#### Cómo eliminar una grabación

- $\Rightarrow$  Seleccione MENU > GRABACIÓN > BORRAR ARCHIVO.
- $\Rightarrow$  Marque la carpeta que desee y pulse OK.
- $\Rightarrow$  Marque la grabación que desea borrar y pulse OK.
- $\Rightarrow$  Confirme que realmente desea eliminar la grabación pulsando **OK** de nuevo o cancele la operación pulsando C.

#### Cómo eliminar todas las grabaciones

- $\Rightarrow$  Seleccione MENU > GRABACIÓN > BORRAR TODO.
- $\Rightarrow$  Confirme que realmente desea eliminar todas las grabaciones pulsando OK de nuevo o cancele la operación pulsando C.

### Ajuste del indicador de grabación

Cada 20 segundos se escuchará un breve pitido para que todas las partes de la llamada sepan que se está grabando. Esta opción puede desactivarse.

- $\Rightarrow$  Seleccione MENU > GRABACIÓN > AJUSTES.
- $\Rightarrow$  Haga su selección y pulse OK para confirmar.

# Cómo visualizar el estado de las grabaciones

#### $\Rightarrow$  Seleccione MENU  $\geq$  GRABACIÓN  $\geq$  ESTADO.

*En la pantalla se indica el número de grabaciones, la cantidad total de memoria que ocupan las llamadas grabadas y cuántas horas de grabación quedan hasta que la tarjeta de memoria esté llena.*

# Mensajes

Puede leer mensajes (SMS) en el Konftel 300M. Todos los mensajes se guardan en la tarjeta SIM.

### Leer y borrar un mensaje

- $\Rightarrow$  Seleccione MENU > MENSAJES > BUZÓN DE ENTRADA. *Los mensajes de la bandeja de entrada se muestran en orden cronológico, con los más recientes en la parte superior.*
- $\Rightarrow$  Seleccione el mensaje deseado y pulse **OK** para mostrar su contenido.
- $\Rightarrow$  Pulse C cuando haya terminado de leerlo. *Se le preguntará si desea eliminar el mensaje.*
- $\Rightarrow$  Pulse OK para eliminar el mensaje o C para regresar a la lista de mensajes y conservar el mensaje en la bandeja de entrada.

### Enviar un mensaje

- $\Rightarrow$  Seleccione MENU > MENSAJES > NUEVO.
- $\Rightarrow$  Introduzca el número de teléfono al que va a enviar el mensaje y confirme pulsando OK.
- $\Rightarrow$  Escriba el mensaje y confirme pulsando OK. *Se le preguntará si desea enviar el mensaje.*
- $\Rightarrow$  Confirme pulsando OK o cancele pulsando C.
- Tenga en cuenta que los mensajes enviados no se guardan.

### **ASPECTO**

#### Selección de idiomas

- $\Rightarrow$  Seleccione MENU > AJUSTES > ASPECTO > IDIOMA.
- $\Rightarrow$  Seleccione el idioma que desee y pulse OK para confirmar.

#### Cómo modificar el texto en pantalla

El texto que aparece en pantalla se puede modificar cuando el sistema Konftel 300M se encuentra en modo inactivo.

- $\Rightarrow$  Seleccione MENU > AJUSTES > ASPECTO > TEXTO DE PANT...
- $\Rightarrow$  Borre el texto existente pulsando C e introduzca el texto nuevo. Pulse OK para confirmar.

#### Ajuste del contraste del LCD

- $\Rightarrow$  Seleccione MENU > AJUSTES > ASPECTO > CONTRASTE LCD.
- $\Rightarrow$  Haga su selección y pulse **OK** para confirmar.

### Cómo ajustar la fecha y la hora

#### Cómo cambiar la fecha

- $\Rightarrow$  Seleccione MENU > AJUSTES > FECHA Y HORA > FECHA.
- Cambie el año (números intermitentes) mediante las teclas de flecha o escribiendo la cifra correcta con el teclado. Pulse OK para confirmar. Realice el mismo procedimiento con el mes y con el día.

#### Cómo cambiar la hora

- $\Rightarrow$  Seleccione MENU > AJUSTES > FECHA Y HORA > HORA.
- $\Rightarrow$  Cambie la hora (números intermitentes) mediante las teclas de flecha o escribiendo la cifra correcta con el teclado. Pulse OK para confirmar. Siga el mismo procedimiento con los minutos.

#### Cómo cambiar el formato de la hora

- $\Rightarrow$  Seleccione MENU  $\Rightarrow$  A IUSTES  $\Rightarrow$  FECHA Y HORA  $\Rightarrow$  FORMATO HORA
- $\Rightarrow$  Seleccione el formato de 12 ó 24 horas mediante las teclas de flecha y pulse OK para confirmar.

### **A IUSTES**

### **SONIDO**

#### Cómo ajustar el volumen del timbre

- $\Rightarrow$  Seleccione MENU > AJUSTES > SONIDO > NIVEL DE TIMBRE.
- $\Rightarrow$  Haga su selección y pulse **OK** para confirmar.
- Hay seis volúmenes distintos y un modo silencioso. Se escucha el tono de cada volumen seleccionado. Si se selecciona el modo silencioso, cuando se recibe una llamada entrante parpadea un piloto del teléfono.

#### Cómo desactivar los tonos del teclado

Puede seleccionar si desea o no que se escuche un tono cada vez que pulse una tecla. Tenga en cuenta que este tono no tiene nada que ver con el que se escucha al marcar un número en el modo de llamada ...

Seleccione MENU > AJUSTES > SONIDO > SONIDO TECLADO.

 $\Rightarrow$  Haga su selección y pulse OK para confirmar.

#### Cómo ajustar el sonido (ecualizador)

La reproducción del sonido se puede ajustar al timbre necesario (BAJO, NEUTRA y BRILLO).

- $\Rightarrow$  Seleccione MENU > AJUSTES > SONIDO > EQUALIZADOR.
- $\Rightarrow$  Haga su selección y pulse **OK** para confirmar.

### **SEGURIDAD**

El código PIN se usa para activar la tarjeta SIM al encender el teléfono. El código se incluye con la tarjeta SIM. Es posible cambiar el código original por cualquier código de su elección que tenga cuatro cifras o puede desactivarse para poder encender el teléfono sin un código.

 Si se introduce el código PIN incorrecto tres veces seguidas, dejará de ser válido. Entonces, debe desbloquearse la tarjeta SIM usando el código PUK que también se incluía con la tarjeta SIM.

#### Definir si debe solicitarse o no un código PIN

- $\Rightarrow$  Seleccione MENU > AJUSTES > SEGURIDAD > SOLICITAR PIN.
- $\Rightarrow$  Haga su elección y confirme pulsando OK.

#### Cambiar el código PIN

 $\Rightarrow$  Seleccione MENU > AJUSTES > SEGURIDAD > CAMBIAR CÓD. PIN.

- $\Rightarrow$  Introduzca el código PIN actual y confirme pulsando OK.
- $\Rightarrow$  Introduzca el nuevo código PIN y confirme pulsando OK.
- $\Rightarrow$  Vuelva a escribir el nuevo código PIN y confirme pulsando **OK**.
- El código PIN se ha cambiado. Anote el nuevo código PIN y guárdelo en lugar seguro.

### Activar la tarjeta SIM

Si el teléfono se enciende sin introducir el código PIN correcto, aparece este menú para activar la tarjeta SIM.

- $\Rightarrow$  Seleccione MENU > AJUSTES > SEGURIDAD > ACTIVAR SIM
- $\Rightarrow$  Pulse OK para reiniciar el teléfono para introducir el código PIN y activar la tarjeta SIM.

### REDES MÓVILES

#### Selección del proveedor de servicios

Es posible configurar el teléfono para que solo pueda usarse con un determinado proveedor. Esto puede resultar útil, por ejemplo, si se utiliza el teléfono fuera del área de cobertura del proveedor habitual o cerca de una frontera nacional donde un proveedor extranjero tenga una recepción potente.

 $\Rightarrow$  Seleccione MENU > AJUSTES > RED > SELEC. OPERADORA.

*El Konftel 300M realiza una búsqueda de las redes móviles disponibles y las muestra en una lista.* 

- $\Rightarrow$  Seleccione la red con la que desea vincular el teléfono.
- Tenga en cuenta que es probable que la tarjeta SIM del teléfono no funcione con todas las redes y que el Konftel 300M esté vinculado con un determinado proveedor.

#### Activar 3G

3G está activado de manera predeterminada. Si el teléfono está situado en un lugar donde hay mala cobertura 3G, puede desactivarse esta red para obligar al teléfono a usar la red GSM. Esto puede reducir las perturbaciones de las llamadas y prolongar la duración de la batería.

- $\Rightarrow$  Seleccione MENU > AJUSTES > RED > 3G (UMTS).
- $\Rightarrow$  Pulse **OK** para alternar entre 3G activado (recuadro relleno) y 3G desactivado (recuadro vacío).

# **A** ILISTES

### **HIRFRNAR**

Es posible desactivar el modo de hibernar.

- $\Rightarrow$  Seleccione MENU > AJUSTES > HIBERNAR.
- $\Rightarrow$  Seleccione **ACTIVADO** o **DESACTIVADO** para el modo de reposo y confirme pulsando OK.

### **SOFTWARE**

#### Actualización

Esta opción del menú reinicia el Konftel 300M en modo actualización. Consulte la página 27.

#### Cómo restablecer los valores predeterminados

El menú AJUSTES incluye una opción que permite restablecer todos los valores predeterminados. Tenga en cuenta que con esta opción también se eliminan todos los contactos de la agenda y todos los grupos guardados en la guía de audioconferencias.

- $\Rightarrow$  Seleccione MENU > AJUSTES > SOFTWARE > CONFIG. INICIAL
- $\Rightarrow$  Confirme que realmente desea restablecer los valores predeterminados pulsando **OK** de nuevo o cancele la operación pulsando C.

### Comprobación del estado

Si necesita comprobar la versión de software o el número de serie:

 $\Rightarrow$  Seleccione MENU > AJUSTES > ESTADO.

### Configurar del desvío de llamadas

El desvío de llamadas es un servicio que ofrece el proveedor y vinculado con la tarjeta SIM, no con el teléfono. Puede comprobar el estado actual del servicio desde su Konftel 300M introduciendo un código de acuerdo con la tabla siguiente. Pida más información a su proveedor de servicio.

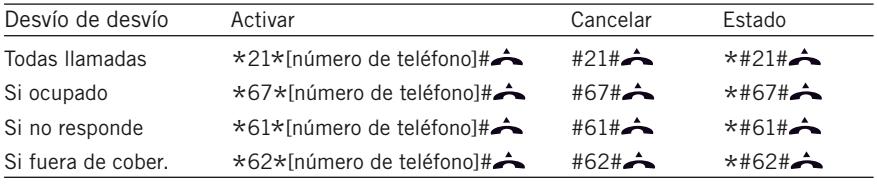

# Actualización del software

El Konftel 300M se está mejorando continuamente con características inteligentes y su software puede ser actualizado para asegurar que la unidad ejecuta siempre la última versión del software.

### Actualizar desde un PC

#### Instalación de Konftel PC Suite

- $\Rightarrow$  Visite www.konftel.com/upgrades y seleccione Konftel 300M.
- $\Rightarrow$  Haga clic en el vínculo de descarga de Konftel PC Suite.
- $\Rightarrow$  Instale el software en el ordenador. Siga las instrucciones del programa de instalación.

#### Actualización del software

 Abra el programa de software Konftel PC Suite en el ordenador desde el menú Inicio.

Siga las instrucciones del asistente.

 Le recomendamos que deje que Konftel PC Suite descargue e instale automáticamente la última versión desde el sitio Web de Konftel. También puede instalar un archivo firmware de Konftel que ya haya sido descargado al disco duro del PC.

# Especificaciones técnicas

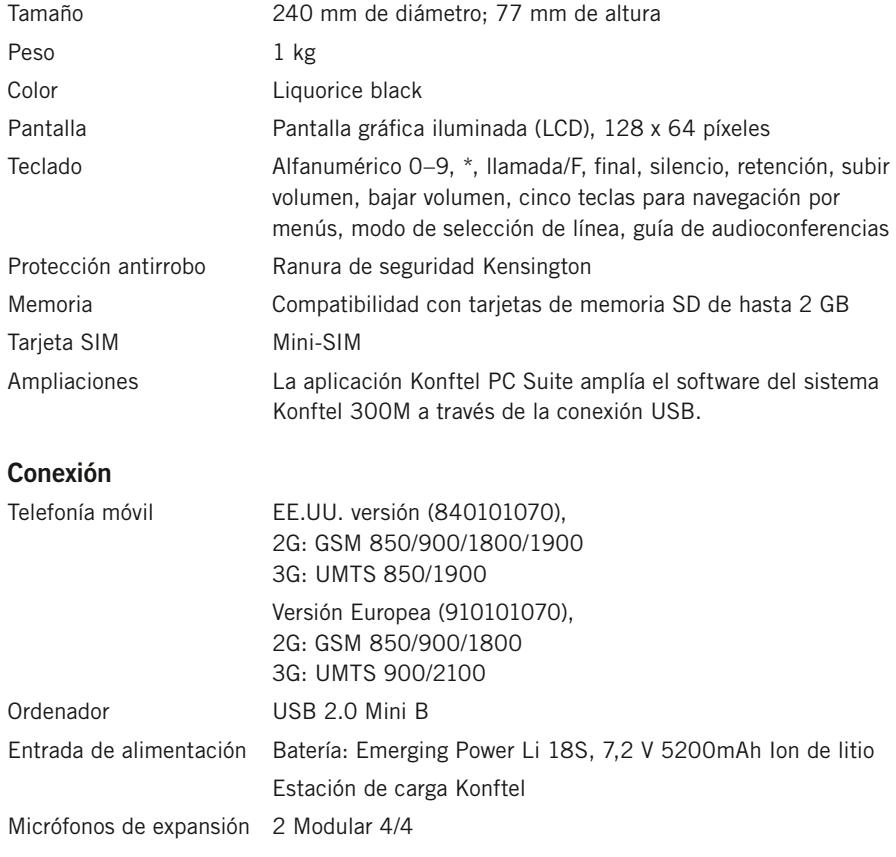

#### Estación de carga Konftel

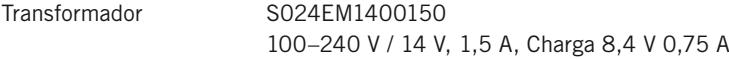

### Audio

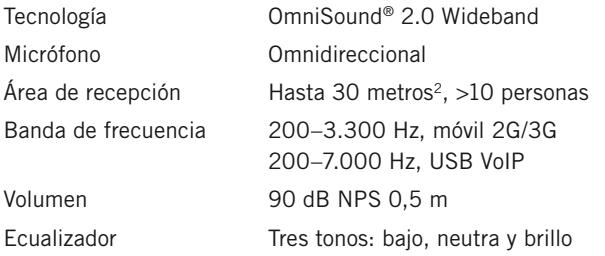

# Especificaciones técnicas

### Características ambientales

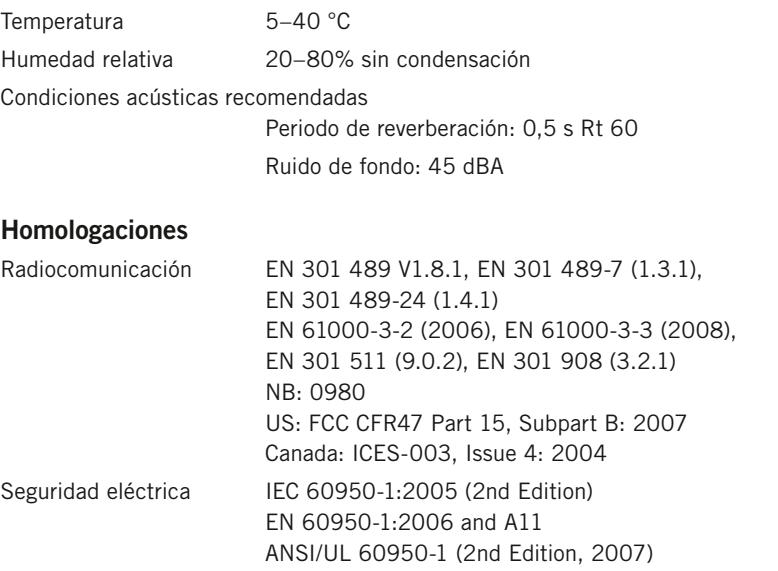

CAN/CSA-C22.2 No. 60950-1-07 (2nd Edition, 2007)

# Servicio técnico y garantía

Si la unidad Konftel presenta algún problema, diríjase al punto de venta.

#### Garantía

Nuestros equipos de audioconferencia tienen una garantía de dos años.

#### Mantenimiento

Se ofrece un servicio de mantenimiento tras el vencimiento de la garantía. Póngase en contacto con su distribuidor y pida presupuesto.

#### Servicio técnico de Konftel

Si tiene alguna duda sobre la garantía o el servicio técnico, diríjase al centro de soporte técnico de Konftel.

Europa: +46(0)90-706 489 (de lunes a viernes, de 08:00 a 17:00, GMT+1)

Correo electrónico: rma@konftel.com

#### EE.UU. y Canadá:

+1 866-606-4728 (de lunes a viernes, de 08:00 a 17:00, GMT-8)

Correo electrónico: konftel.usa@konftel.com

Konftel es una de las empresas líderes en sistemas de comunicación con altavoces y tecnologías de sonido. Desarrollamos y comercializamos tecnologías y productos de audioconferencia basados en nuestros conocimientos punteros en el ámbito de la acústica y el procesamiento de señales digitales. Todos nuestros sistemas de audioconferencia incorporan la tecnología de audio de alta calidad OmniSound®, que garantiza el sonido más nítido. Encontrará más información sobre Konftel y los productos de la marca en www.konftel.com.

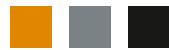

Konftel AB, Box 268, SE-901 06 Umeå, Suecia Tfno.: +46 90 706 489 Fax: +46 90 131 435 info@konftel.com

www.konftel.com